# Q&A

### We are using Google Moderator:

- http://tinyurl.com/633v6e
- Select the IT803 session
- Sign in using your Google Account (or create one)
- Submit the questions you want to ask
- Vote on others' questions!

# Download Session Presentations <a href="http://macpres09.shownets.net">http://macpres09.shownets.net</a>

All registered conference attendees can go to http://macpres09.shownets.net to access the presentations for sessions they want to download. Each conference program will have a folder, with the corresponding presentations included that speakers have posted. Please refer to the sign outside the conference room if you need information about the Conference Name & Session Number.

# IT803 Managing OS X Clients with or without Open Directory

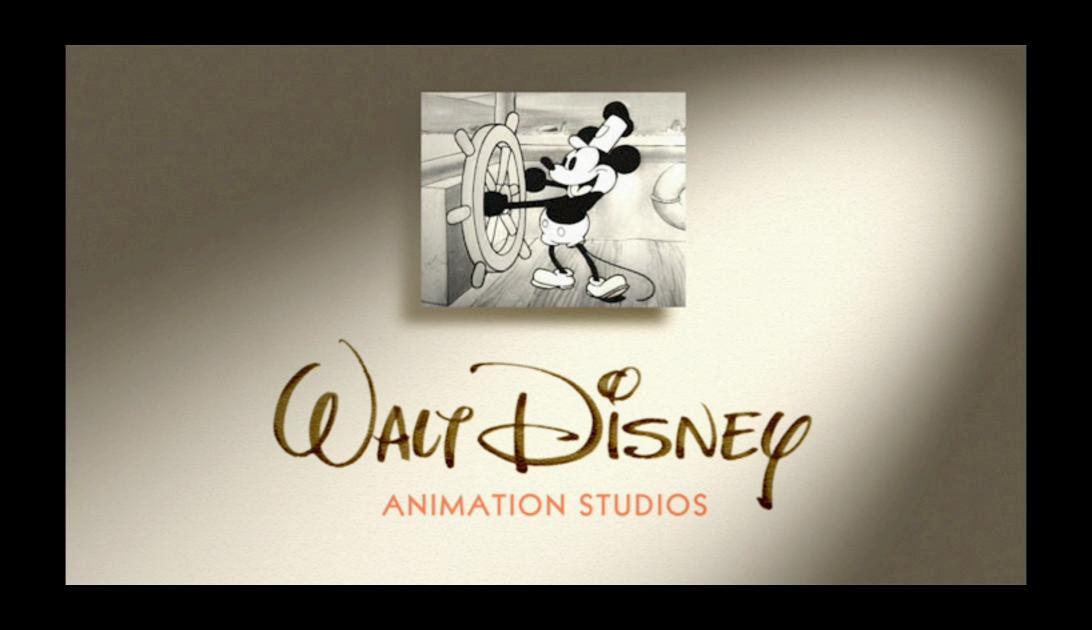

# Greg Neagle Senior Systems Engineer

Software installation

- Software installation
- Hardware inventory

- Software installation
- Hardware inventory
- Application/OS setup/configuration

- Software installation
- Hardware inventory
- Application/OS setup/configuration
- Policy enforcement

- Software installation
- Hardware inventory
- Application/OS setup/configuration
- Policy enforcement

## Configuration management

- Application/OS setup/configuration
- Policy enforcement

# Configuration management

### **Examples:**

 Enforcing password-protected screensaver

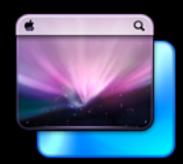

- Disabling Software Update
- Energy Saver settings
- Office 2008 save formats
- etc.

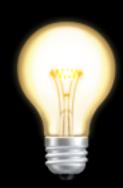

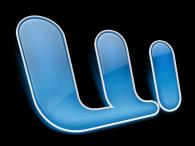

## Configuration management

### How?

- Manually
- Scripts
- In the image
- MCX

# Manual Configuration

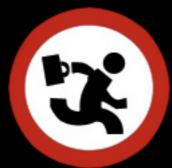

- Technician manually sets up things for the user at deployment
- Later changes = more tech visits
- Technicians sometimes forget things = more tech visits
- Users may change things = more tech visits...

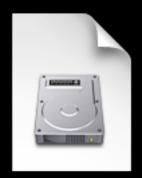

Can work for a subset of system-wide settings, like:

- Energy Saver (desktop vs laptop)
- Login Window settings
- Network Settings (sometimes)

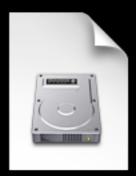

- Hard to change later without reimaging
- User-level settings difficult
- User might change things how do you set them back?

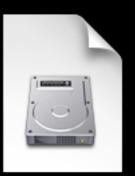

### **Problems**

- Network configuration in an image depends on available network hardware
- Energy Saver settings different for laptops and desktops

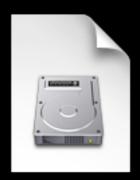

### **Problems**

 Integrating these changes into your image build process

- Traditional UNIX-y method
- Scripts that run at:
  - startup
  - login
  - periodically

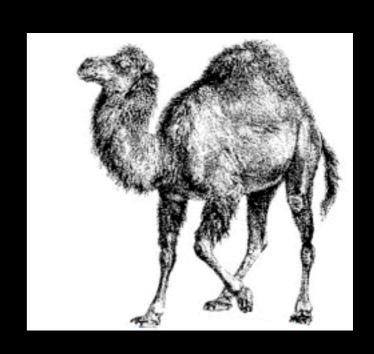

### Scripts typically use:

- /usr/bin/defaults
- /usr/sbin/systemsetup
- /usr/sbin/networksetup
- or other command-line tools to make desired settings changes

- Can run at every startup or login to reset things back to approved state
- Require scripting knowledge as well as admin detective work

### Script example:

```
#!/bin/sh
# laptop password enforcer
# this script, designed to run at logon, enforces:
# the Security prefs pane setting "Require password to wake this computer from sleep"
# but first, uses system_profiler to attempt to see if we're running on a latptop

IS_LAPTOP=`/usr/sbin/system_profiler SPHardwareDataType | grep "Model" | grep "Book"`

if [ "$IS_LAPTOP" != "" ]; then
    /usr/bin/defaults -currentHost write com.apple.screensaver askForPassword -int 1
fi
```

### Problems to solve:

- Figuring out where the setting is stored
- Writing the script
- Getting the script on each machine
- Getting it to run in the appropriate context (as root, as current user)
- Getting it to run at the appropriate times

### Another problem:

 GUI not updated to match the fact that you are managing an item; users may get confused or frustrated that their changes keep getting overwritten

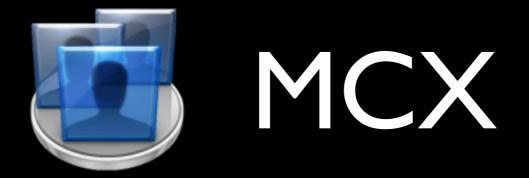

- Managed Client for OS X
- aka:
  - Managed Client
  - Workgroup Manager
  - Policy

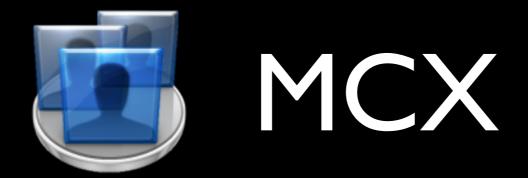

### What can I manage via MCX?

- Available applications
- Classic
- Dock settings
- Energy Saver
- Finder settings
- Login options
- Media Access
- Mobile accounts

- Network settings
- Parental Controls
- Printing
- Software Update
- Available System Prefs
- Time Machine
- Universal Access
- more....

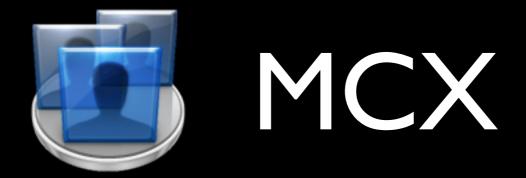

### What can I manage via MCX?

• Some third party apps

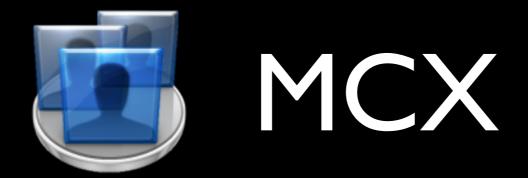

- You can set managed preferences for:
  - Users
  - Groups (of users)
  - Computers
  - Computer Groups

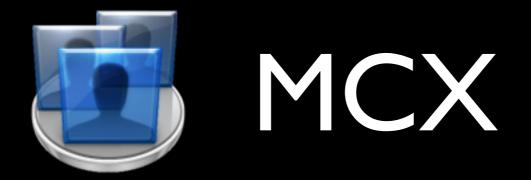

- MCX precedence:
  - Users
  - Computers
  - © Computer Groups
  - Groups (of users)

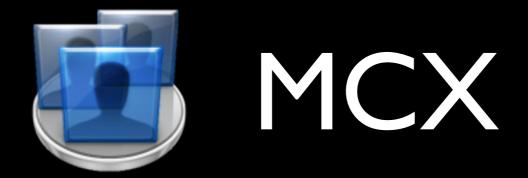

- You can manage preferences:
  - Never
  - Once
  - Often
  - Always

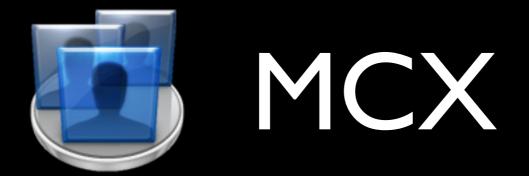

- You can manage preferences:
  - Once preference is set once, but the user can then change. Useful for initial defaults

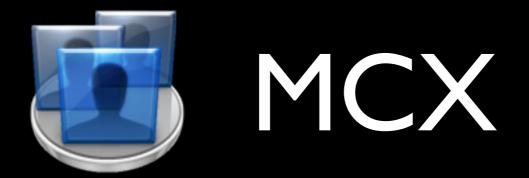

- You can manage preferences:
  - Often preference is set at login.
     User can change, but it will be reset at the next login.

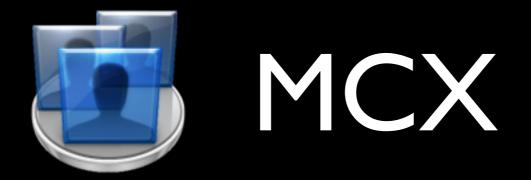

- You can manage preferences:
  - Always preference is set and "locked" so the user cannot change it. Updates GUI.

Poor third-party support - use "often" instead.

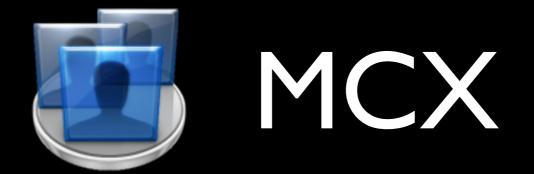

MCX data is stored in a directory service

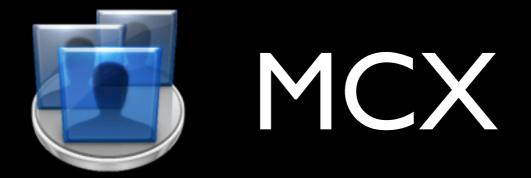

### Why use MCX?

- Supported by Apple
- Workgroup Manager!
- Easier to do many things; only way to do some things!

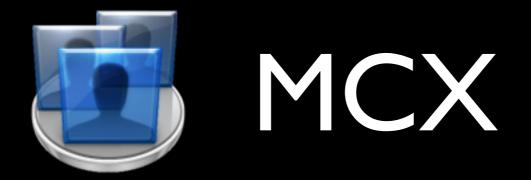

#### Why use MCX?

- If you can manage it with `defaults`, you can manage it with MCX
- Used by lots of other OS X admins
- User GUI (sometimes) updated to reflect settings

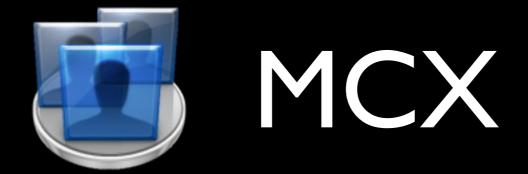

#### Implementation scenarios

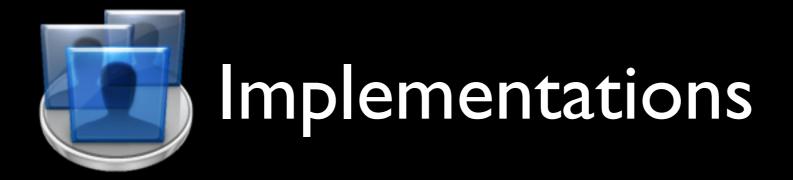

#### Open Directory

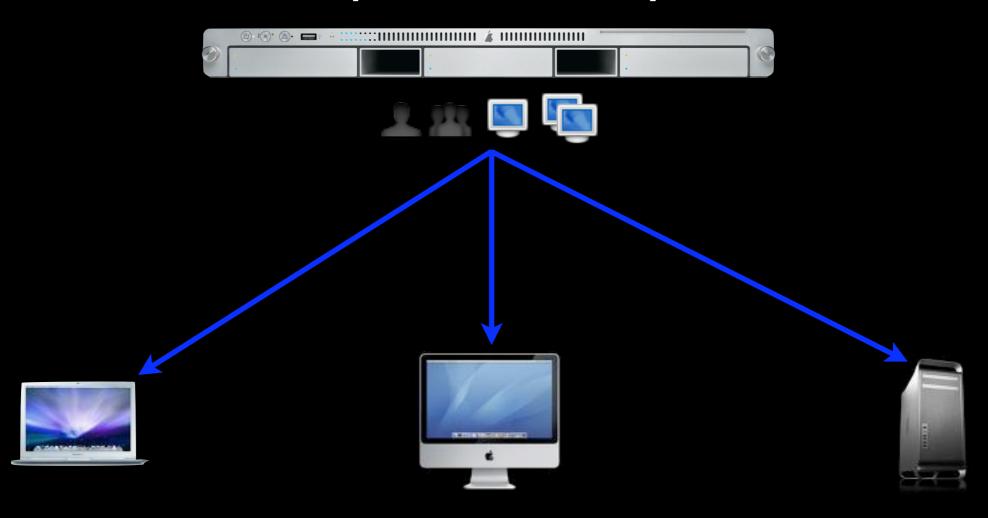

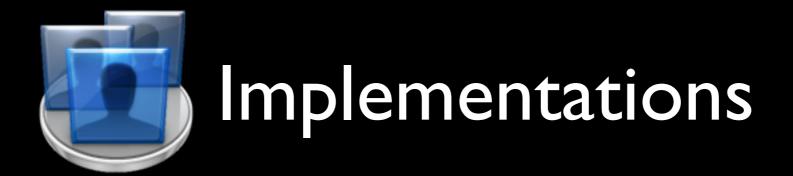

Active Directory with Apple schema extension

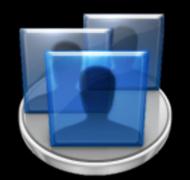

#### Implementations

LDAPv3
with Apple
schema extension

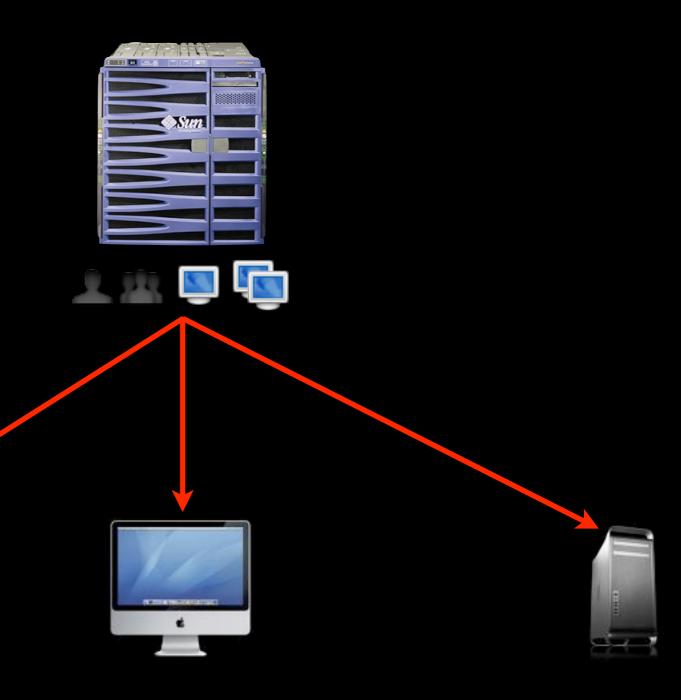

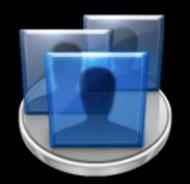

#### Implementations

LDAPv3
with Apple
schema extension

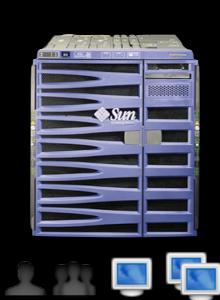

OpenLDAP
Red Hat DS
Novell eDirectory

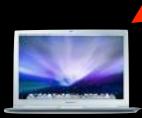

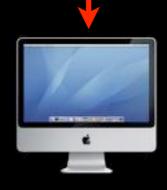

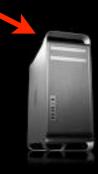

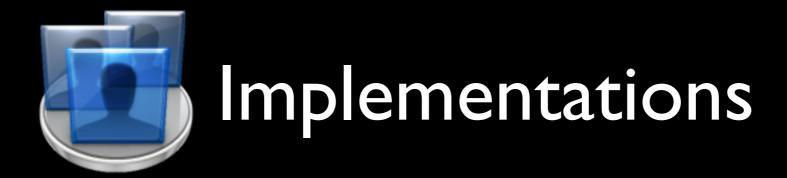

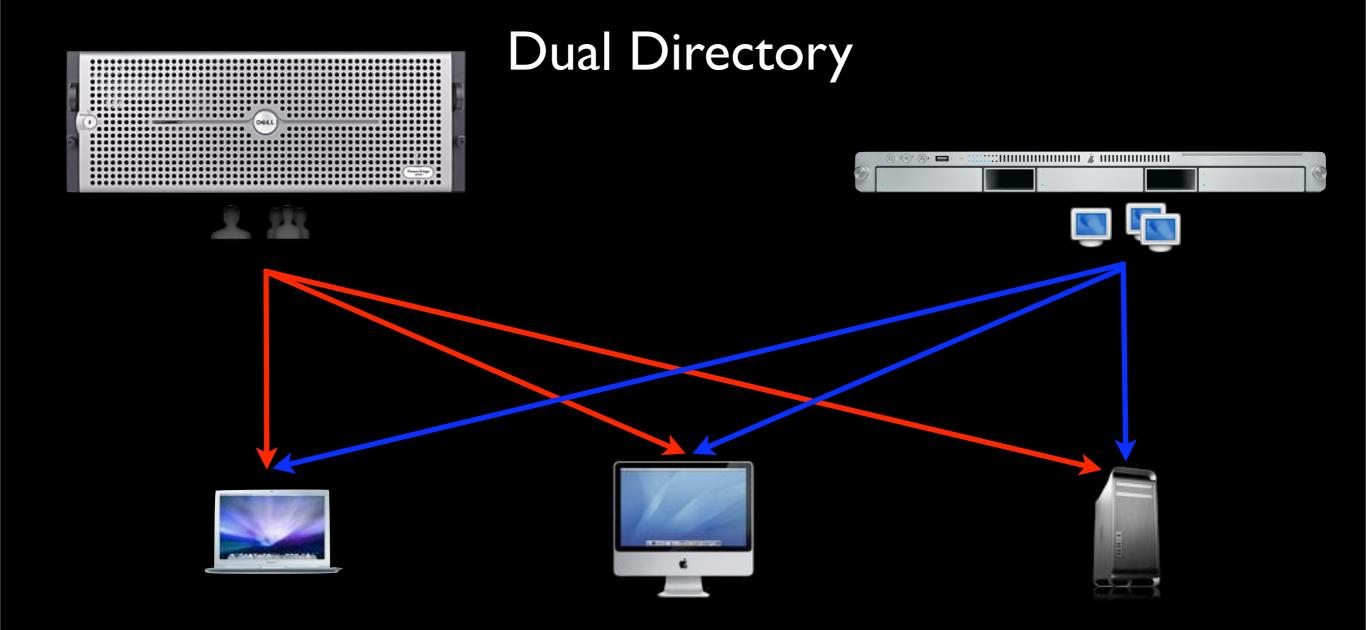

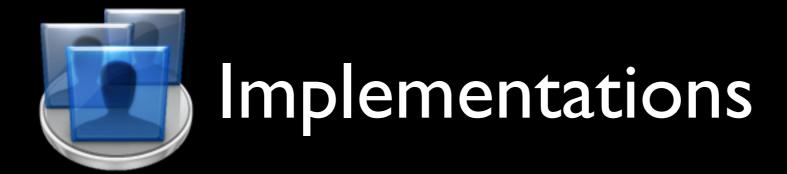

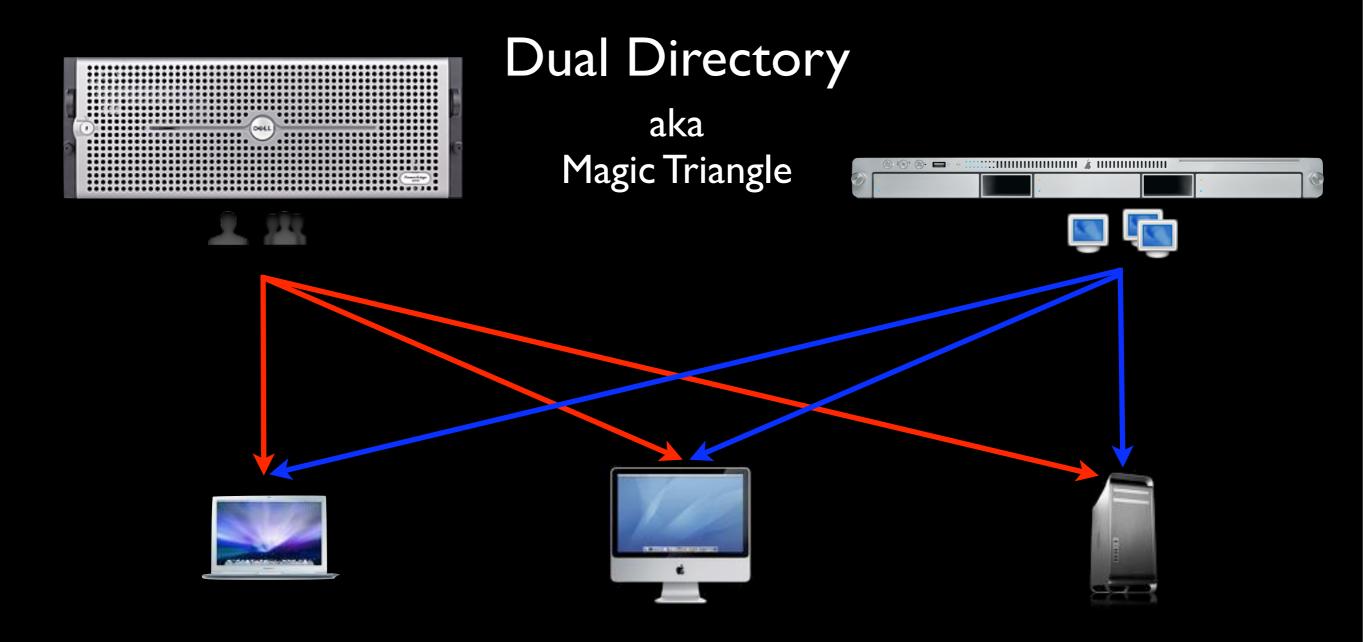

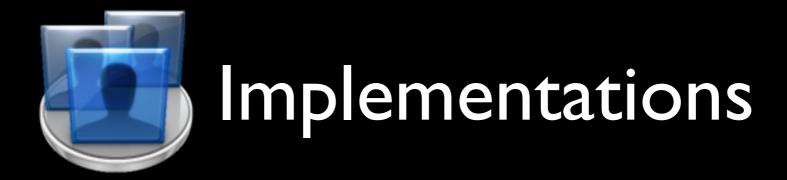

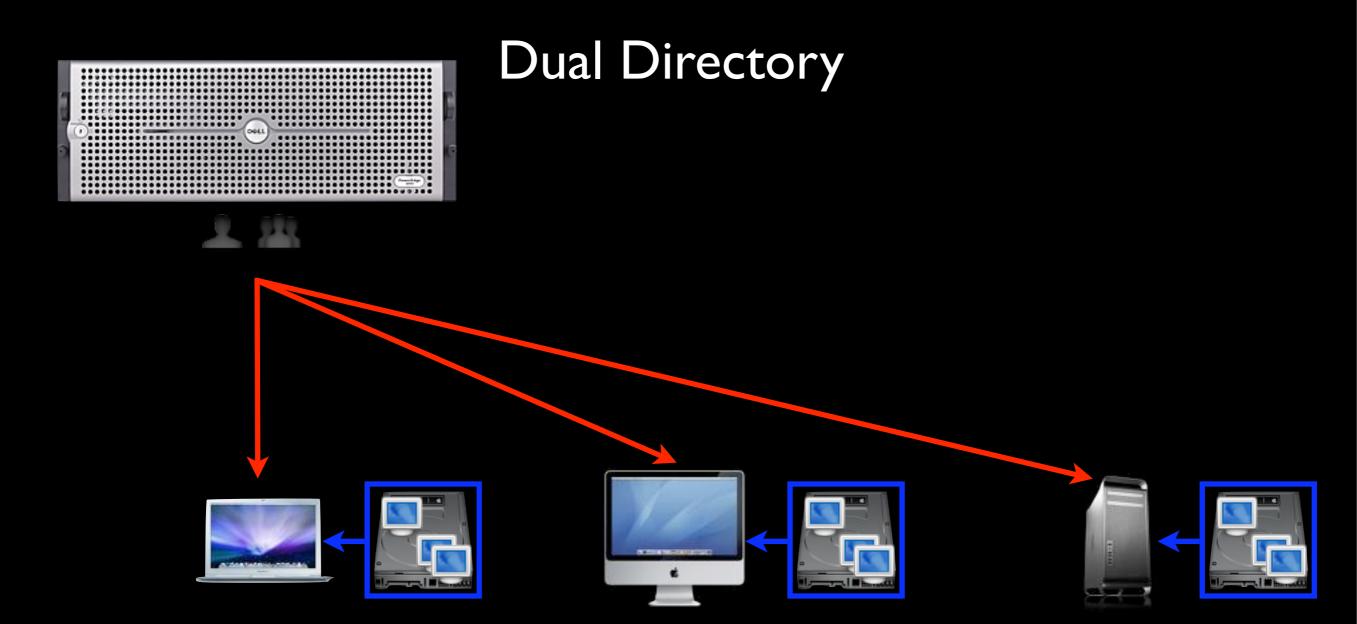

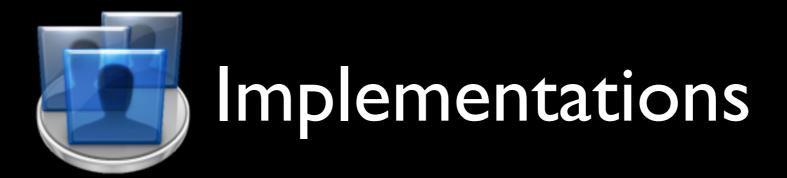

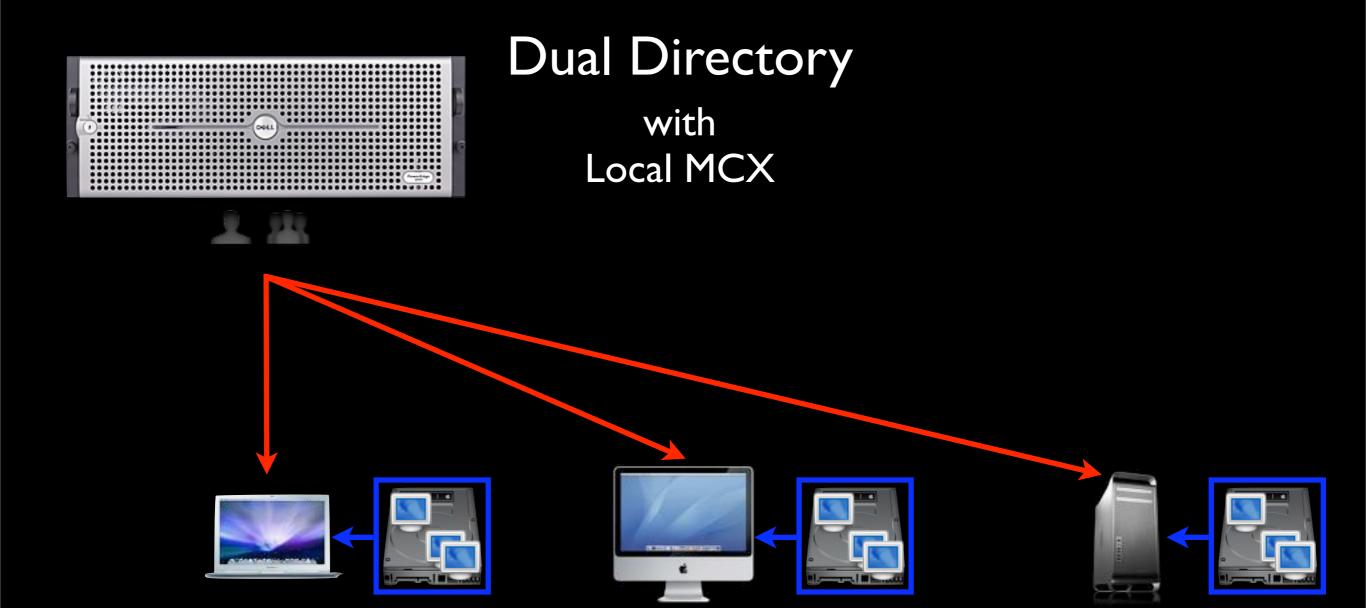

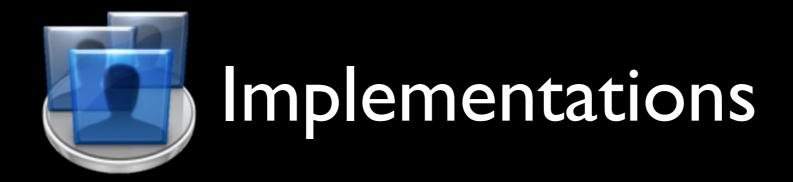

#### No Network Directory

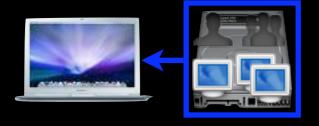

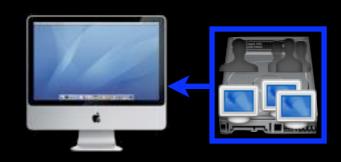

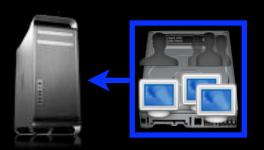

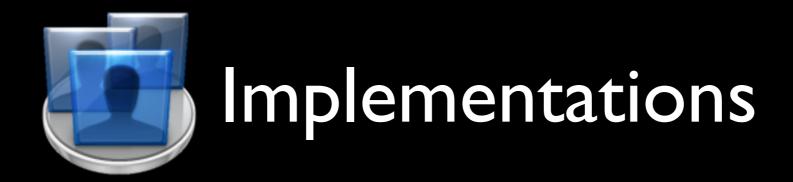

## No Network Directory with Local MCX

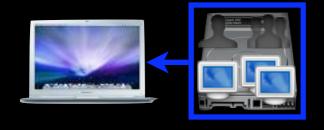

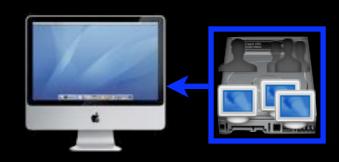

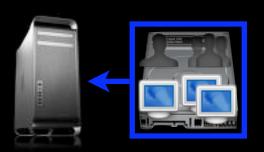

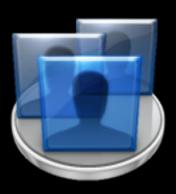

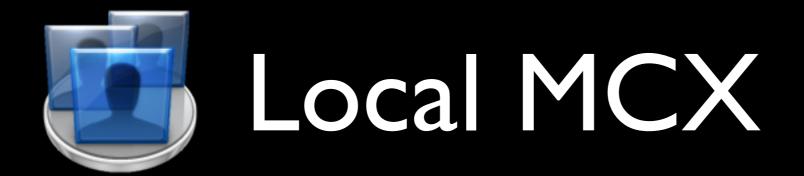

#### Leopard requirements for local MCX:

- A way to copy files onto each workstation:
  - Apple Remote Desktop, FileWave, radmind, Casper, LanREV, rsync, scp...

• Let's get started...

Workgroup Manager

http://support.apple.com/downloads/ Server Admin Tools 10 5 5

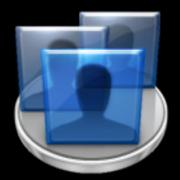

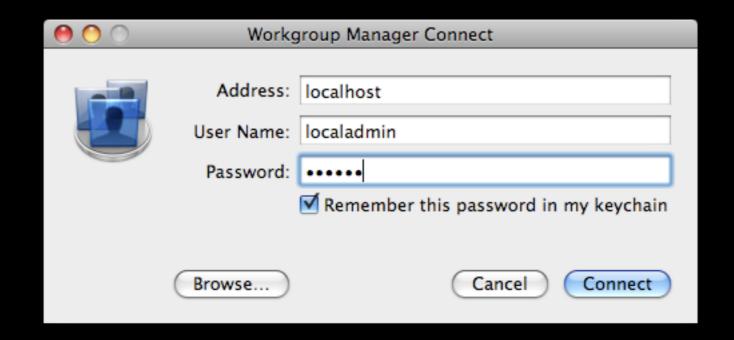

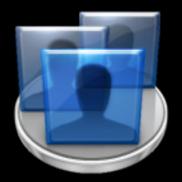

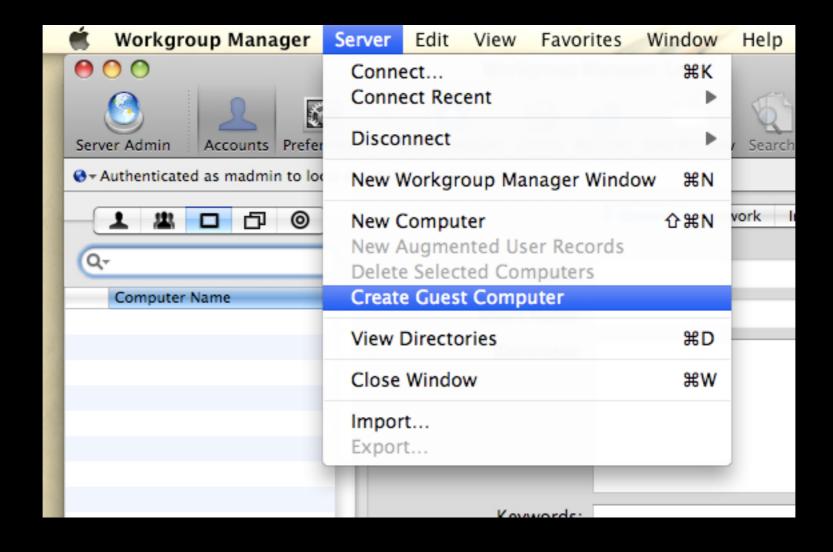

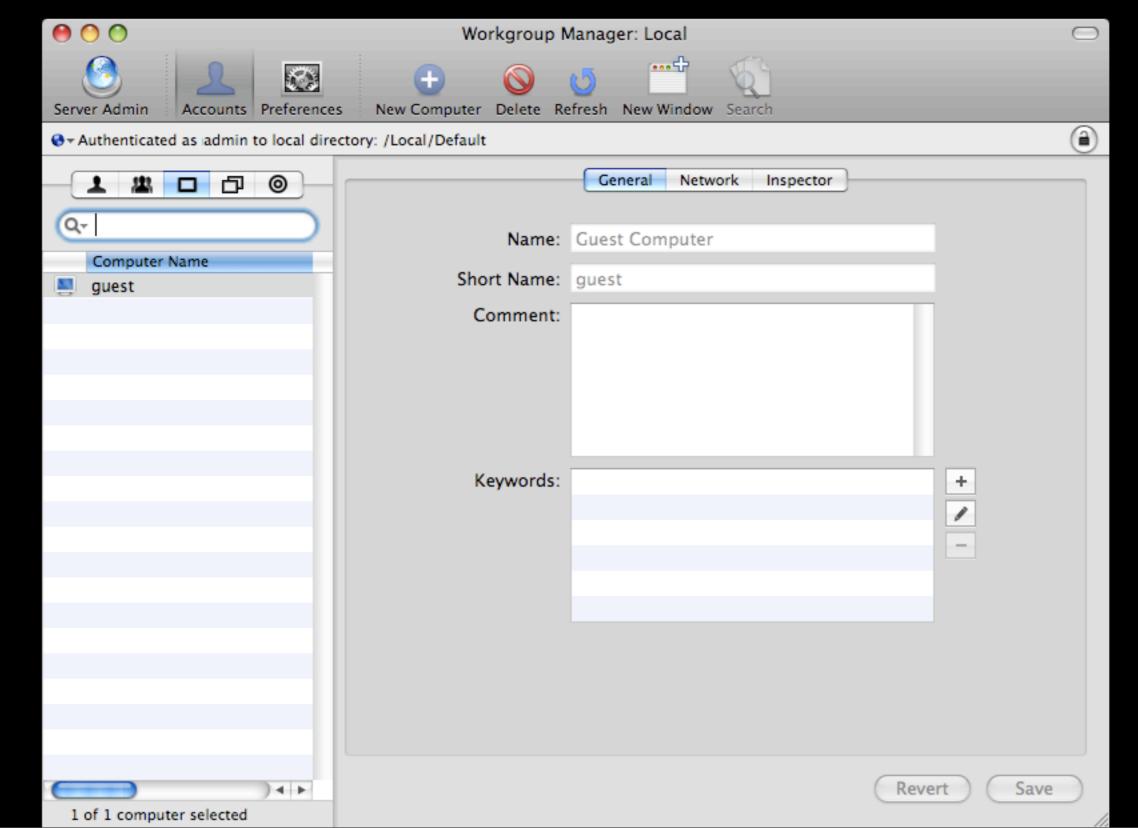

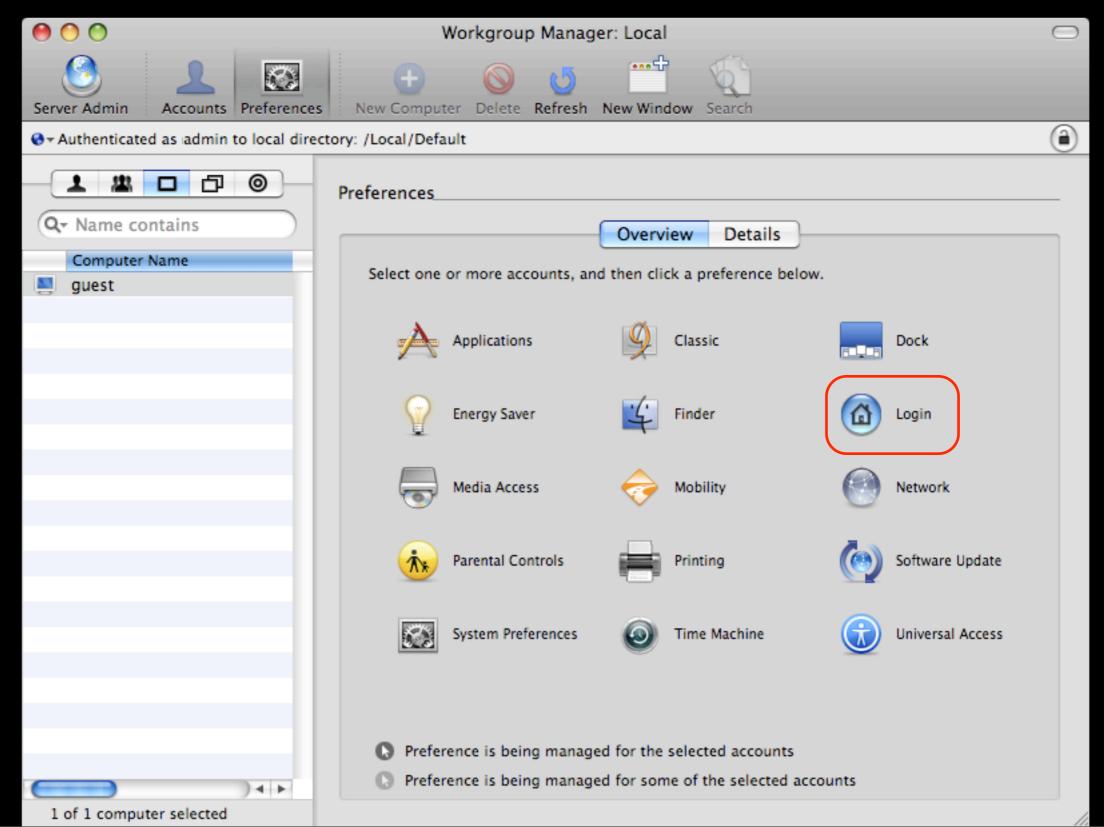

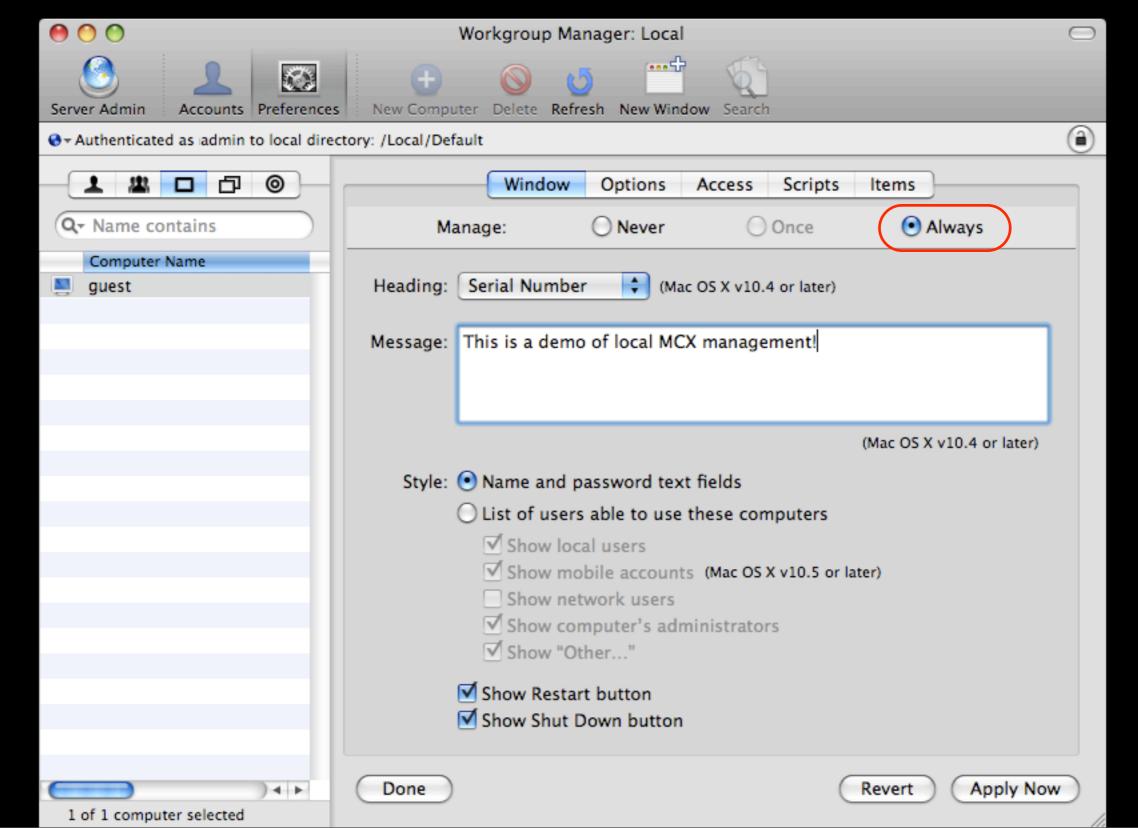

| Mac OS X  Serial Number W872420RX91  This is a demo of local MCX management! |
|------------------------------------------------------------------------------|
| Name: Password:                                                              |
| Sleep Restart Shut Down Log In                                               |

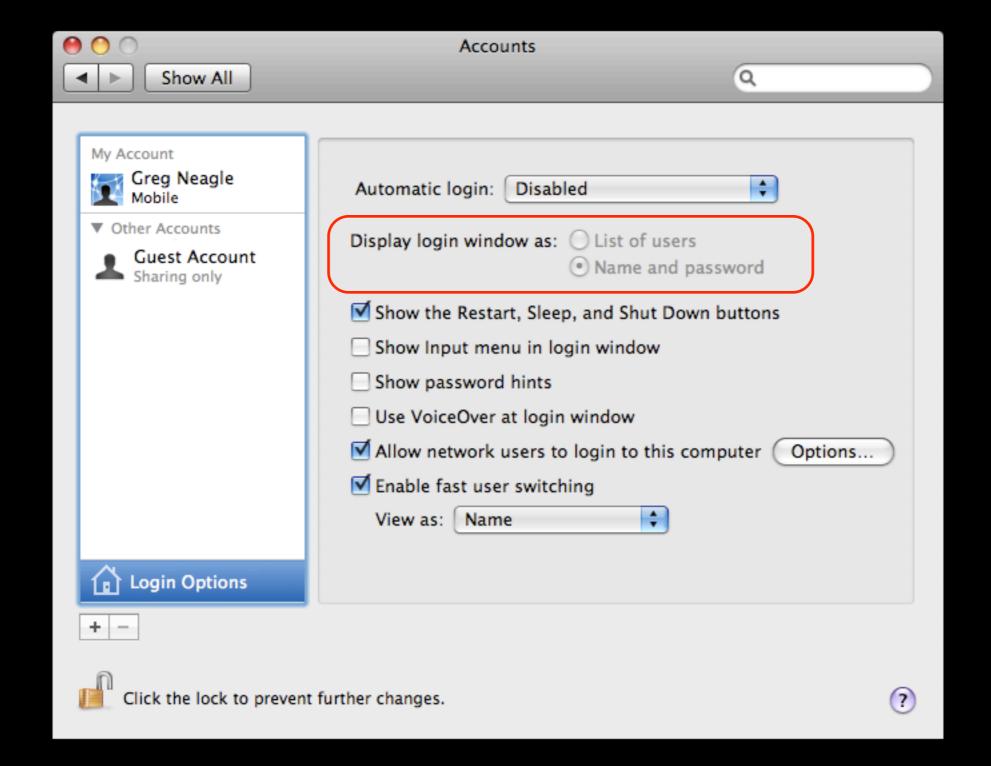

To deploy, just copy:

/private/var/db/dslocal/nodes/
Default/computers/guest.plist

to all your machines.

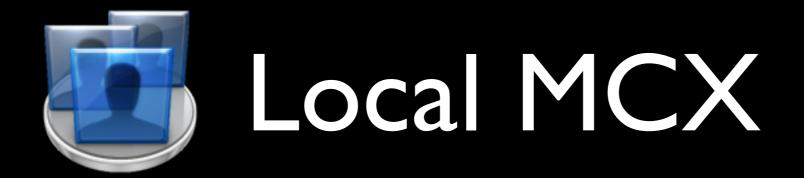

- Limitations of this approach
  - All settings in guest.plist
  - Not modular
  - Hard to mix-n-match

- Better approach:
  - Use Computer Groups

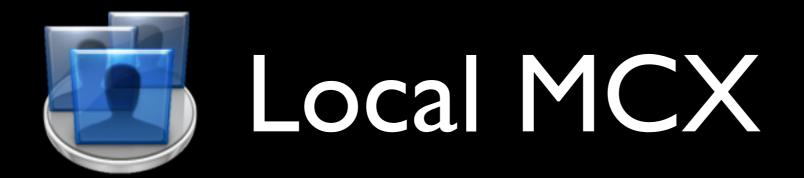

- Computer Groups
  - New in Leopard
  - A computer can belong to multiple groups
  - Each group can have management settings

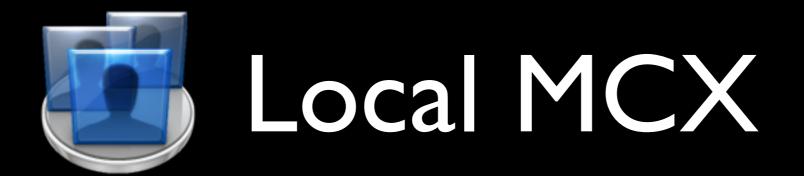

- Each computergroup can have management settings:
  - loginwindow group
  - screensaver group
  - mobile users group
  - etc...

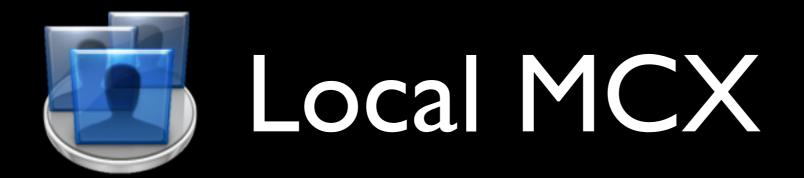

#### Computer Groups

LoginWindow

File VaultLocalAccounts

ScreenSaver

SecureVM

Dock

**Mobile**Accounts

SoftwareUpdateOff

**TimeMachine** 

Office2008

Sidebarltems

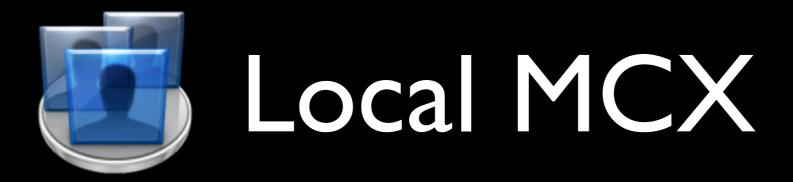

#### Desktops

LoginWindow
TimeMachine
Dock
SoftwareUpdateOff
Office2008
Sidebarltems

#### Laptops

LoginWindow
TimeMachine
Dock
SoftwareUpdateOff
Office2008
SidebarItems
MobileAccounts
SecureVM
ScreenSaver
FileVaultLocalAccounts

### Demo

- Complication:
  - how to add the local machine to a computer group?

- Complication:
  - Guest Computer doesn't work when added to computer groups

- Solution:
  - Create a local machine record

 computer record contains MAC layer address of en0

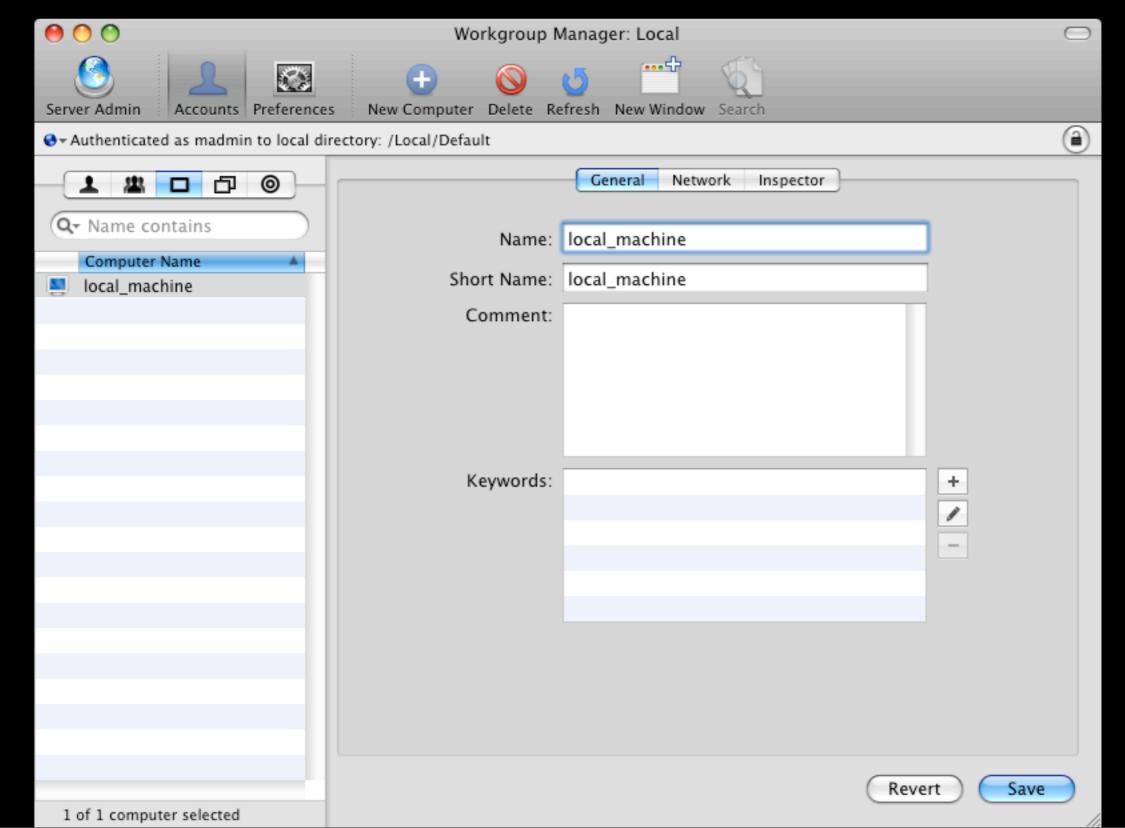

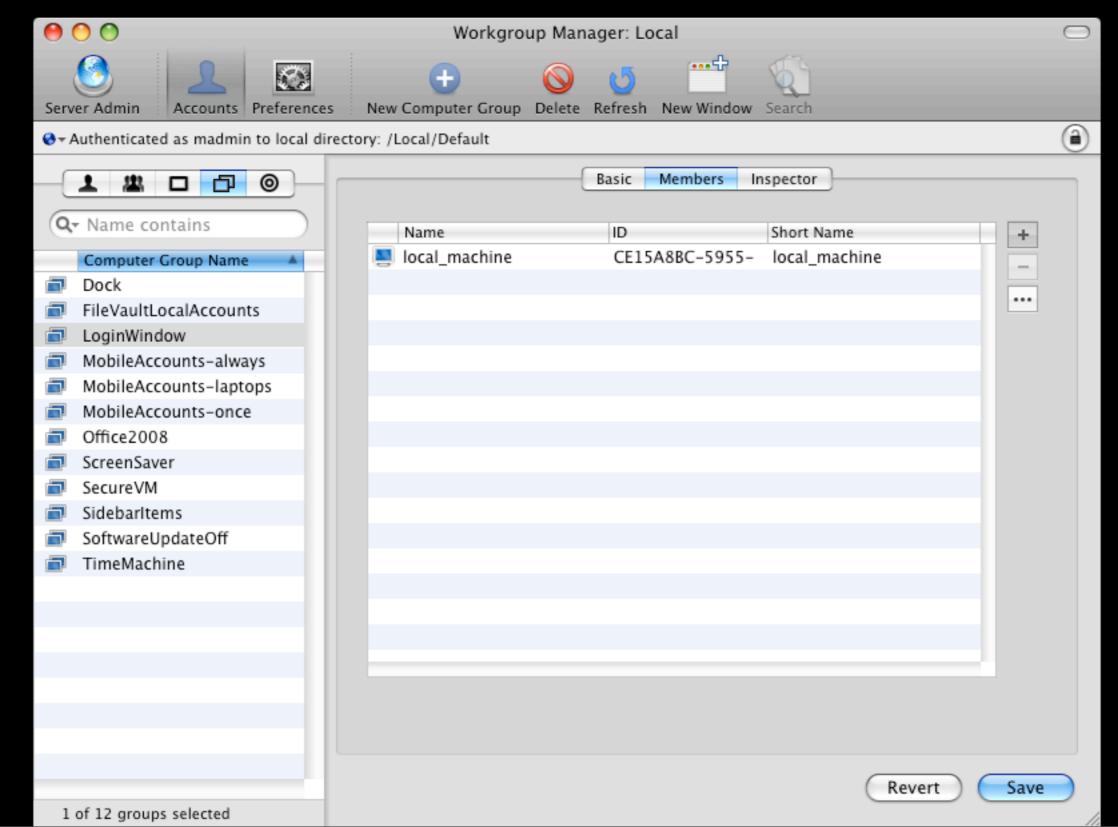

### Demo

#### Problem:

 You can't just copy that file to every machine - it has YOUR machine's MAC layer address.

- Solution:
  - Automatically create or update the local\_machine record via script

root# ifconfig en0 | awk '/ether/ {print \$2}' 00:1b:63:93:8b:ac

root# dscl . -create /Computers/local\_machine \ ENetAddress 00:1b:63:93:8b:ac

root# dscl . read /Computers/local\_machine

AppleMetaNodeLocation: /Local/Default

ENetAddress: 00:1b:63:93:8b:ac

GeneratedUID: I5BEE70A-A32D-4A33-

B740-93CBE95F75A4

RecordName: local\_machine

RecordType: dsRecTypeStandard:Computers

```
#!/bin/sh
MAC=`ifconfig en0 | awk ' /ether/ {print $2}'`
GUID="I5BEE70A-A32D-4A33-B740-93CBE95F75A4"
dscl .-create /Computers/local_machine ENetAddress $MAC dscl .-create /Computers/local_machine GeneratedUID $GUID
```

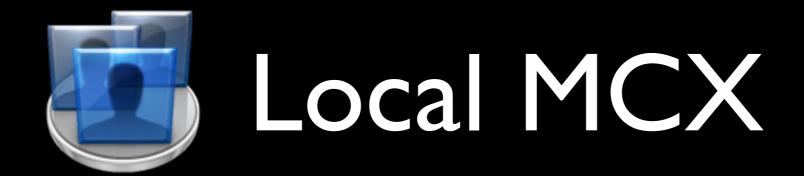

#### List of parts:

- plist files in /private/var/db/dslocal/ nodes/Default/computergroups
- /private/var/db/dslocal/nodes/Default/ computers/local\_machine.plist
- Startup script to create/modify local\_machine.plist

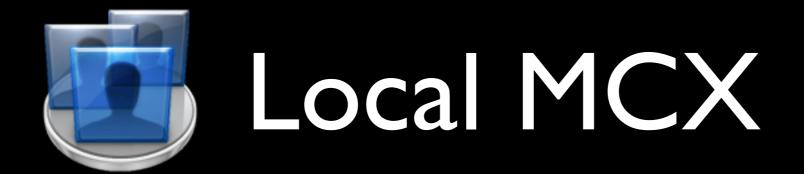

#### Limitations compared to "network" MCX:

- Hard to manage at the user level
- Harder to push out changes
- Not 100% supported by Apple

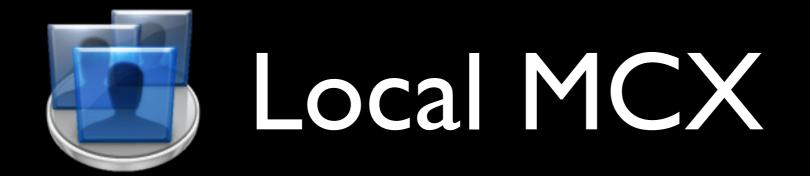

#### Advantages over "network" MCX:

- No network infrastructure changes
- Management settings cannot disappear when machine is off the network
- Easy to test without breaking other machines

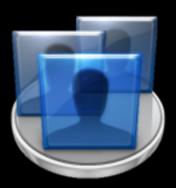

## MCX examples/demo

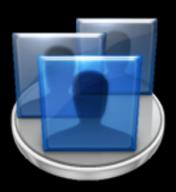

## MCX tools

### MCX tools

#### System Profiler

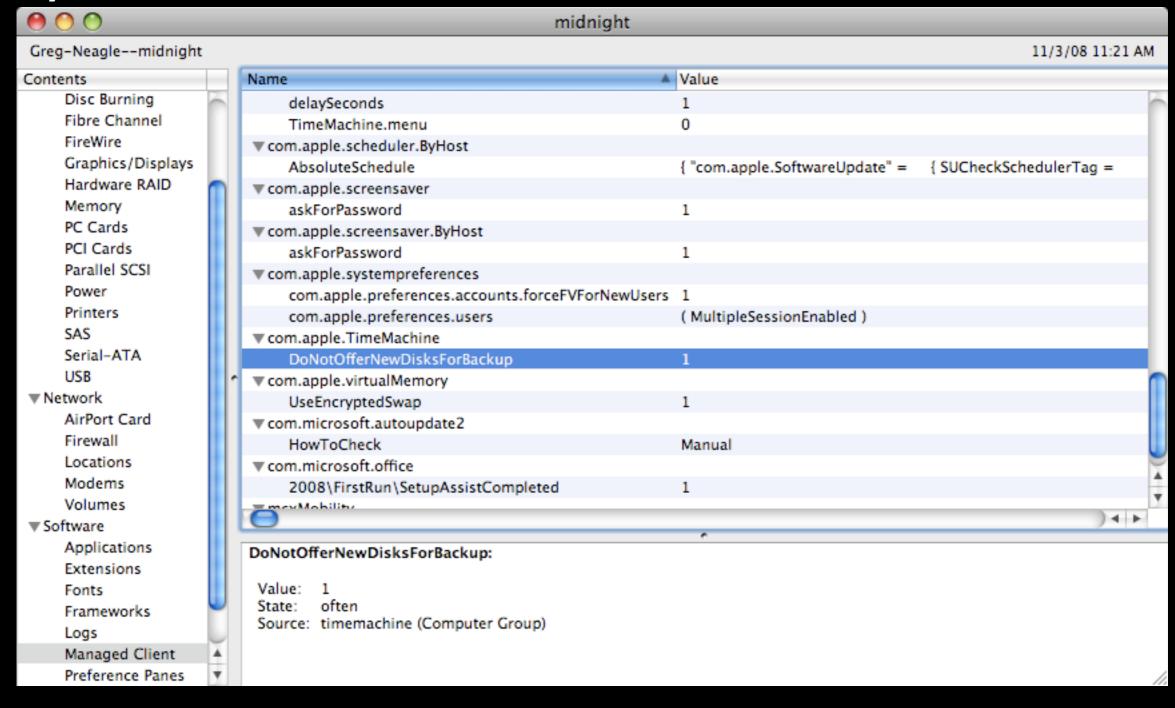

### MCX tools

#### mcxquery

```
> mcxquery -user qneagle
<snip>
com.microsoft.autoupdate2
    HowToCheck
                                                    office2008 (Computer Group)
                                                                                    often
                                                                                            Manual
com.microsoft.Excel
    2008\Default Save\Default Format
                                                    office2008 (Computer Group)
                                                                                            57
                                                                                    once
com.microsoft.office
    2008\FirstRun\SetupAssistCompleted
                                                    office2008 (Computer Group)
                                                                                    often
                                                                                            1
com.microsoft.Powerpoint
    2008\Default Save\Default Save\Default Format
                                                    office2008 (Computer Group)
                                                                                            Microsoft PowerPoint 98 Presentation
                                                                                    once
com.microsoft.Word
    2008\Default Save\Default Format
                                                    office2008 (Computer Group)
                                                                                            Doc97
                                                                                    once
<snip>
```

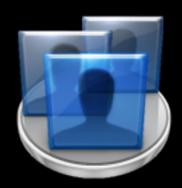

### More MCX resources

### More MCX resources

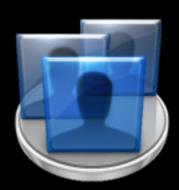

- Apple's client management documentation: <u>http://images.apple.com/server/macosx/docs/User\_Management\_v10.5.mnl.pdf</u>
- More on local MCX: <u>http://managingosx.wordpress.com/</u> 2008/02/07/mcx-dslocal-and-leopard/

## Download Session Presentations <a href="http://macpres09.shownets.net">http://macpres09.shownets.net</a>

All registered conference attendees can go to http://macpres09.shownets.net to access the presentations for sessions they want to download. Each conference program will have a folder, with the corresponding presentations included that speakers have posted. Please refer to the sign outside the conference room if you need information about the Conference Name & Session Number.